# *EASYHOTSPOT*

# PRESENTADO POR

## •MILTON ANTONIO ARIAS ●ALVARO RENE ARIAS HERNANDEZ

#### **PORTAL CAUTIVO**

Es un programa de red informática que vigila el tráfico HTTP y fuerza a los usuarios a pasar por una página especial si quieren navegar por Internet de forma normal.

El programa intercepta *todo* el tráfico HTTP hasta que el usuario se autentifica. El portal se encargará de hacer que esta sesión caduque al cabo de un tiempo. También puede empezar a controlar el ancho de banda usado por cada cliente

Para el montaje del Portal Cautivo se necesita: Un ordenador donde instalar el portal cautivo con 2 tarjetas de red Un Punto de acceso Wi-Fi Cables de red Acceso a Internet Nociones medias de Linux CD de instalación de EasyHotSpot

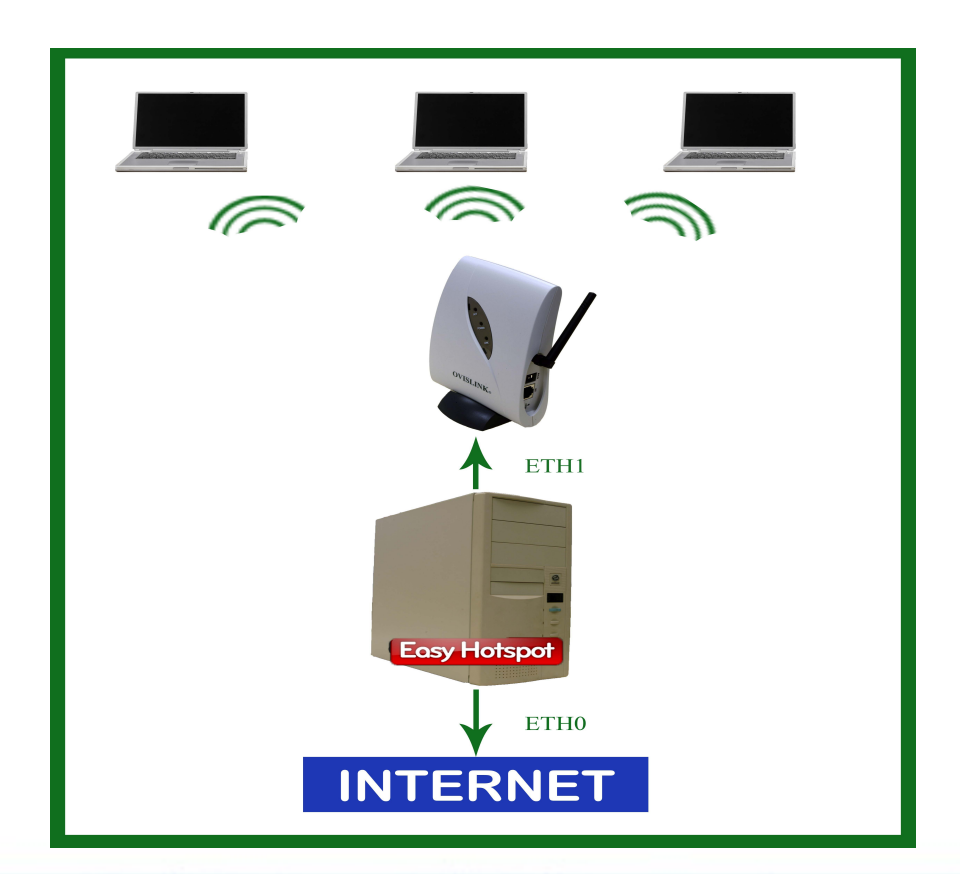

#### **instalación**

-Para montar este servidor hemos utilizado la magnifica aplicaccion de EasyHotSpot la cual viene lista de instalar y funcionar. viene como live CD con distribución Ubuntu 9.04

-Una vez lo tengamos instado nos vamos al navegador (firefox) y accedemos a "http://localhost/easyhotspot"

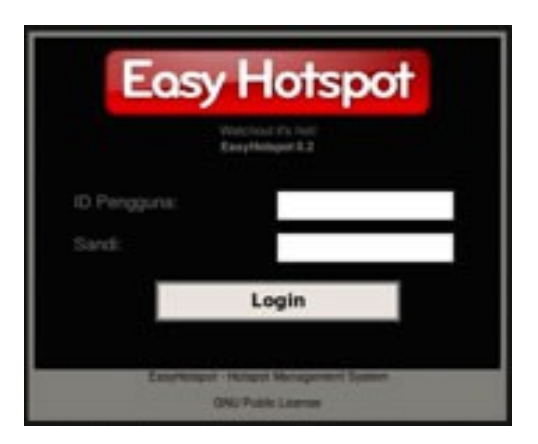

#### **Configuración Chillispot**

En esta página es donde se edita la configuración básica para su punto de acceso:

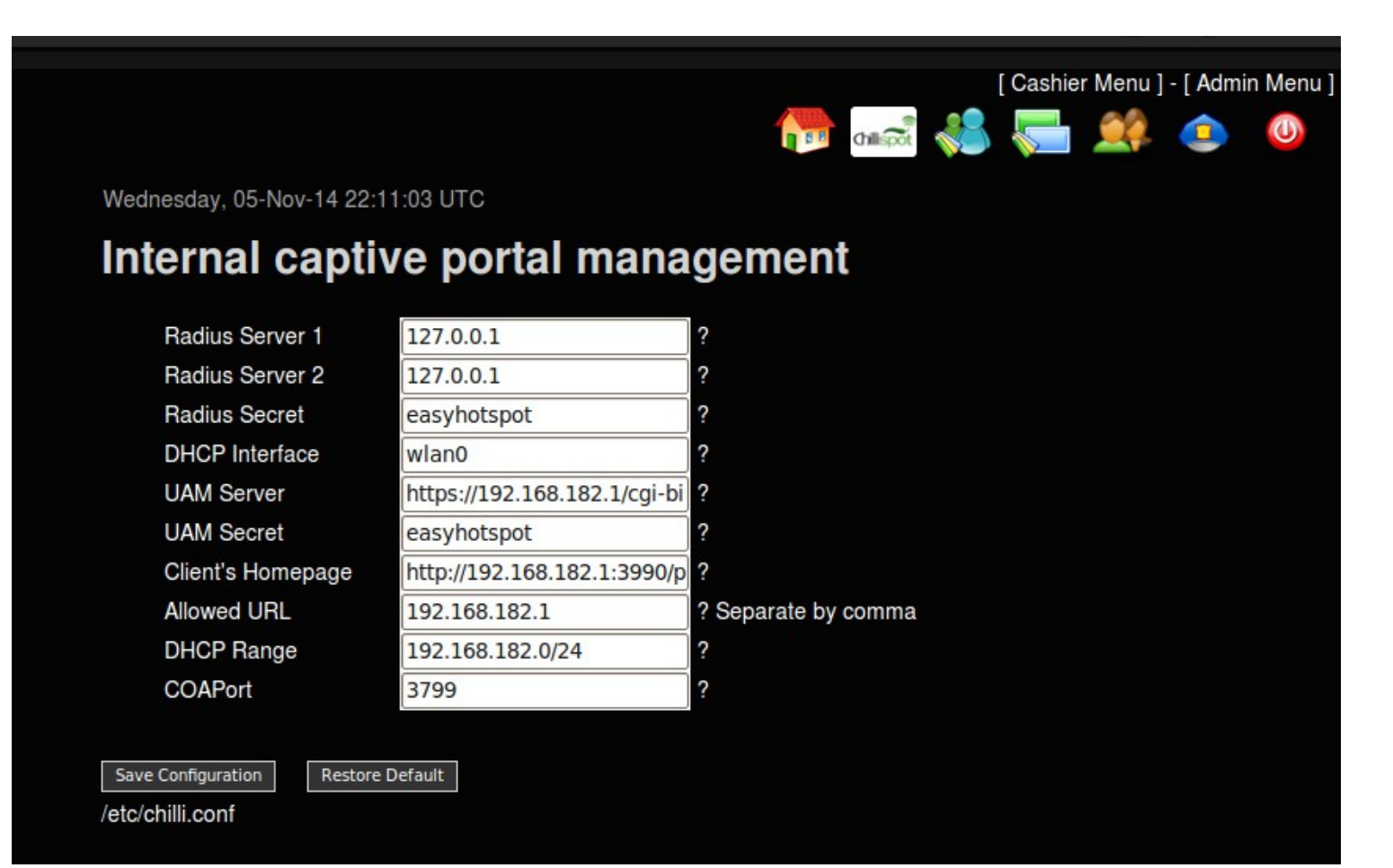

#### **Plan de facturación**

Al decir facturación no quiere decir que tengamos que cobrar por el servicio sino que es la forma de administrar el tiempo de conexión desde EasyHotSpot.

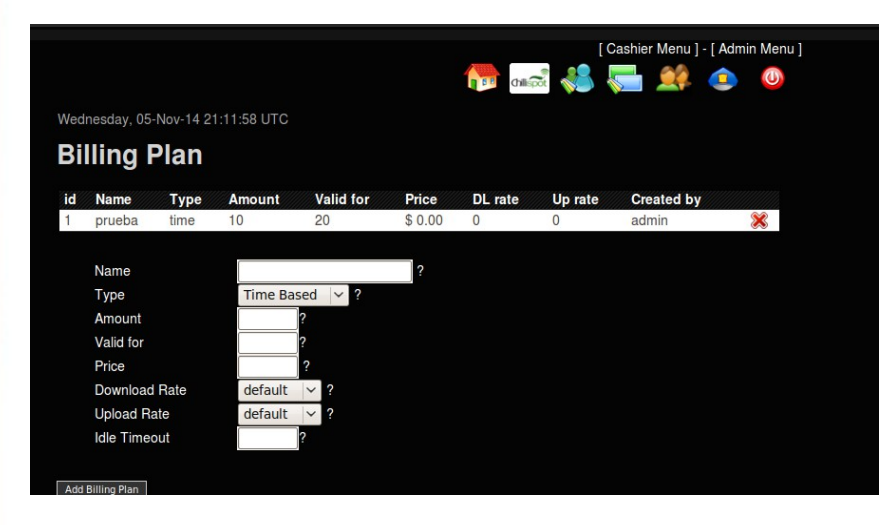

**Name**: Nombre del plan de facturación

**Type**: Tipo de facturación en datos o tiempo. **Amount:** minutos que durará la validez de la cuenta

**Valid for**: Válido durante el periodo de días definido

**Price**: Precio del plan

**Download rate**: Tarifa máxima de descarga de archivos

**Upload Rate**: Tarifa máxima de subida de archivos

**Idle Timeout**: Tiempo de desconexión tras inactividad del usuario

#### **Gestión Cajero**

Básicamente, la administración y gestión del cajero son los mismos, la diferencia está en el papel del usuario.

En la página Administrar cajero / admin se le presentará la lista de los cajeros / administradores.

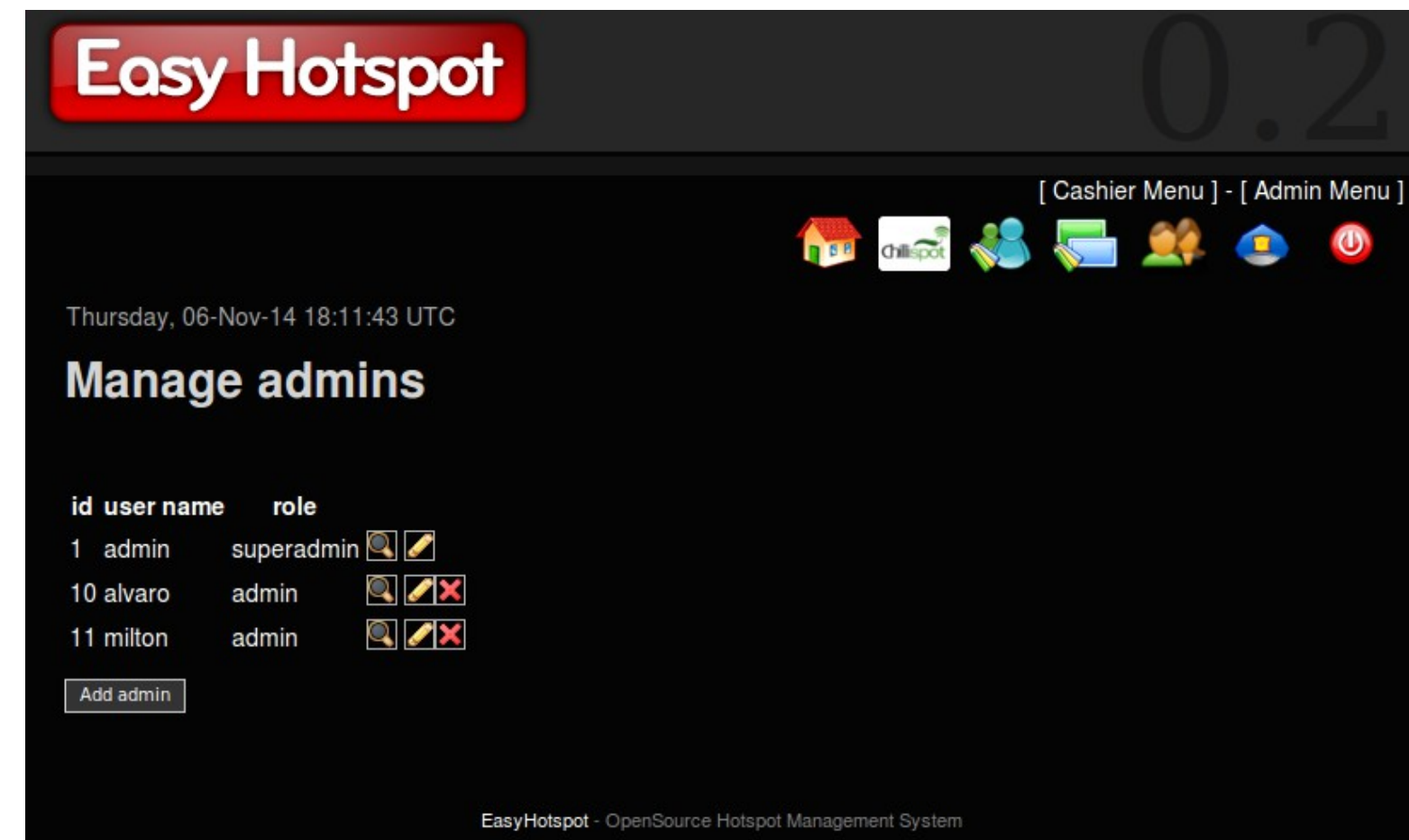

#### **cajero**

Puede iniciar sesión como cajero después de haber creado una cuenta de cajero de la página de administración

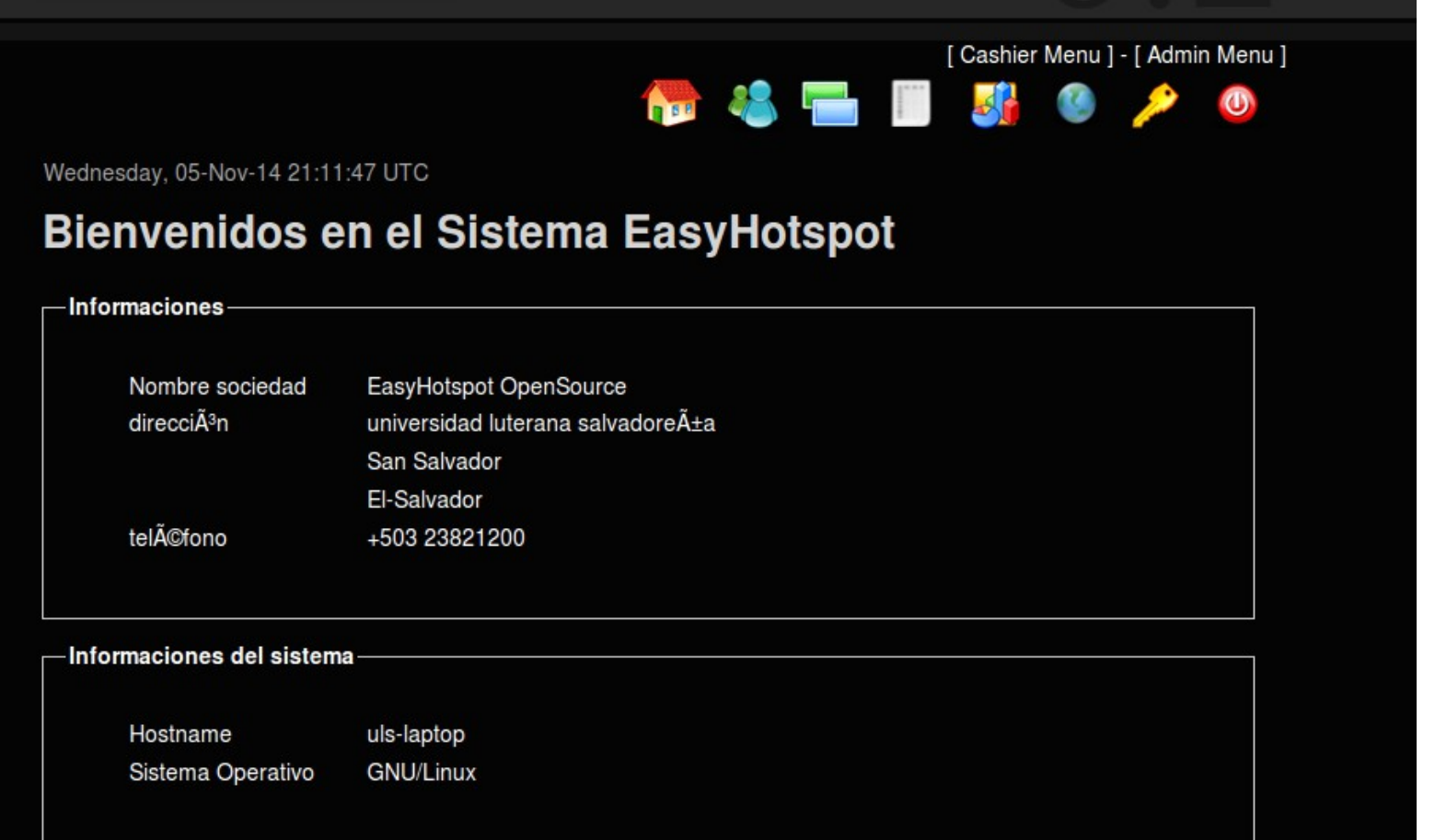

#### **cajero**

Puede iniciar sesión como cajero después de haber creado una cuenta de cajero de la página de administración

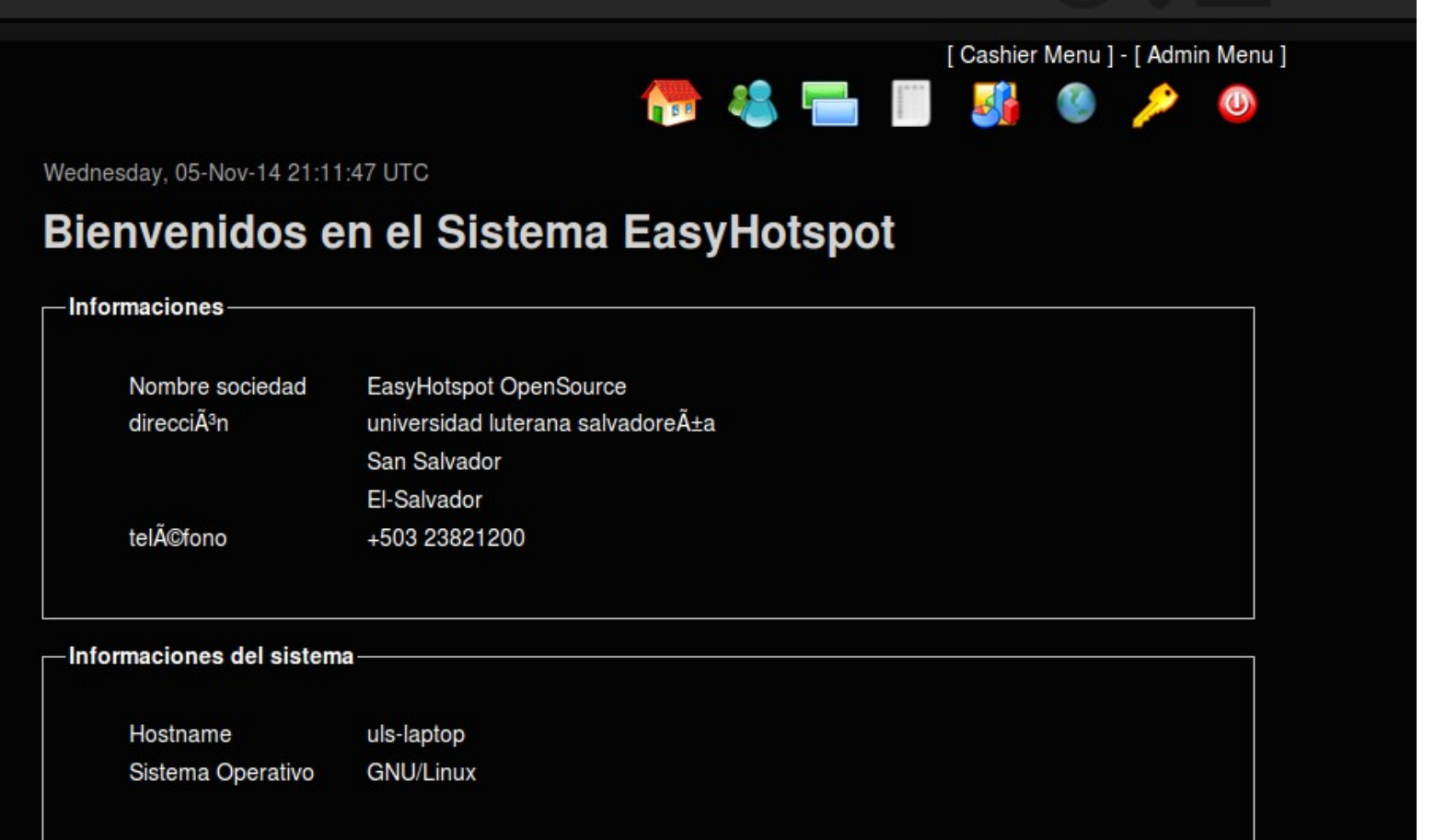

#### **Administración de cuentas de pospago**

Una cuenta de pospago factura puede ser de dos maneras diferentes: Hora y Volumen. Hay que asegúrarase de preguntar al cliente qué tipo de cuenta factura que prefieren**.**

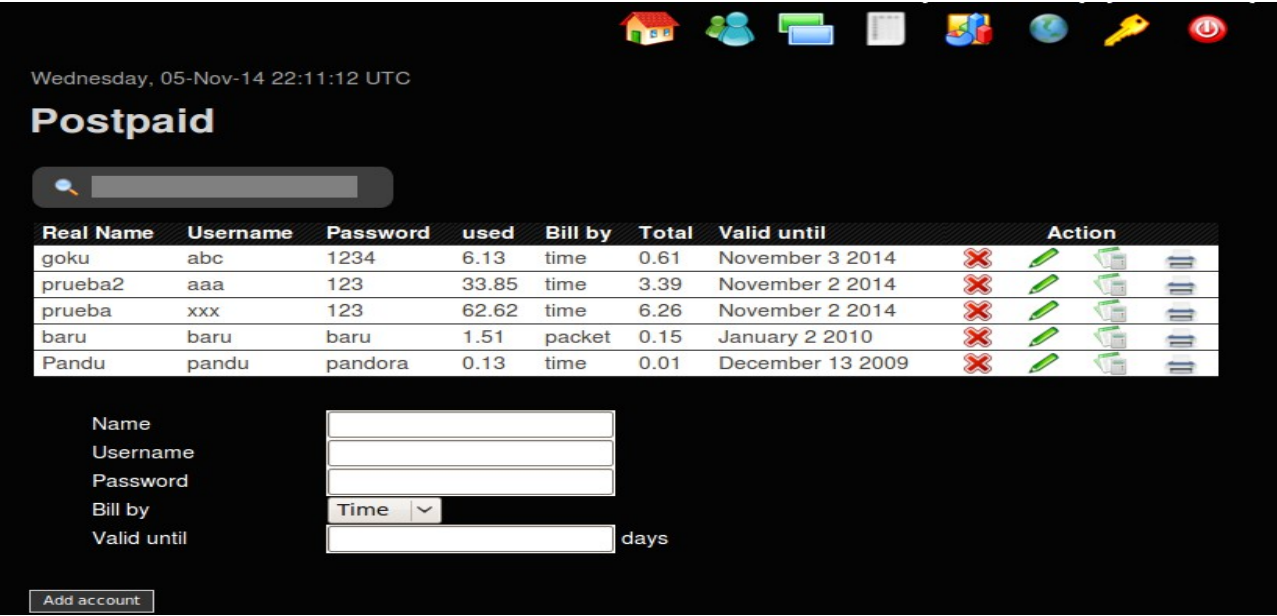

#### **Gestión de Vales**

es un sistema de facturación de prepago. El cajero podría generar la mayor cantidad de bonos de un plan de facturación que el administrador haya creado. Estos vales podría entonces darse impresa a los clientes para acceder a Internet.

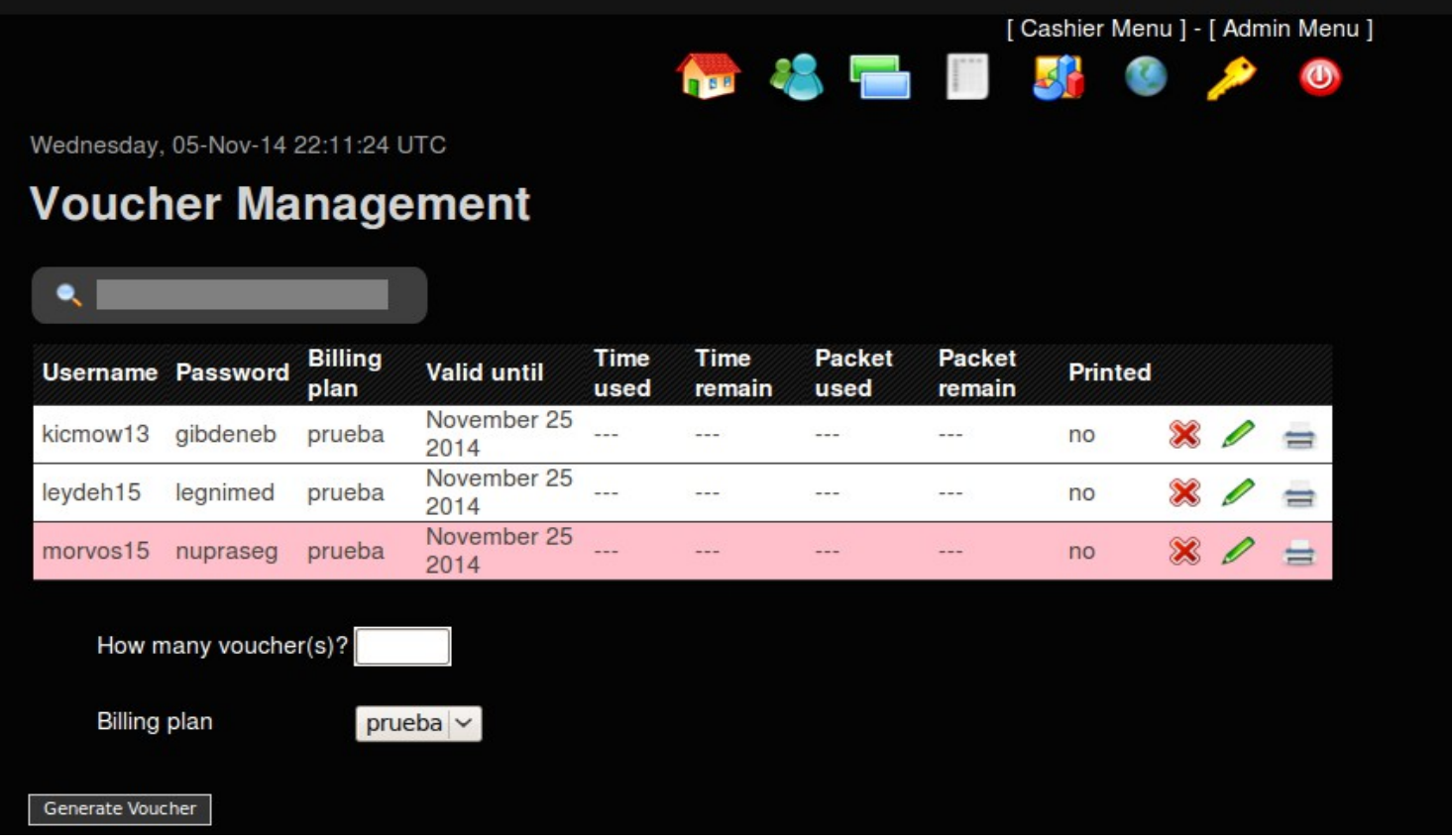

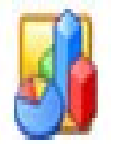

#### **estadística**  De los planes de facturación y cuentas creadas.

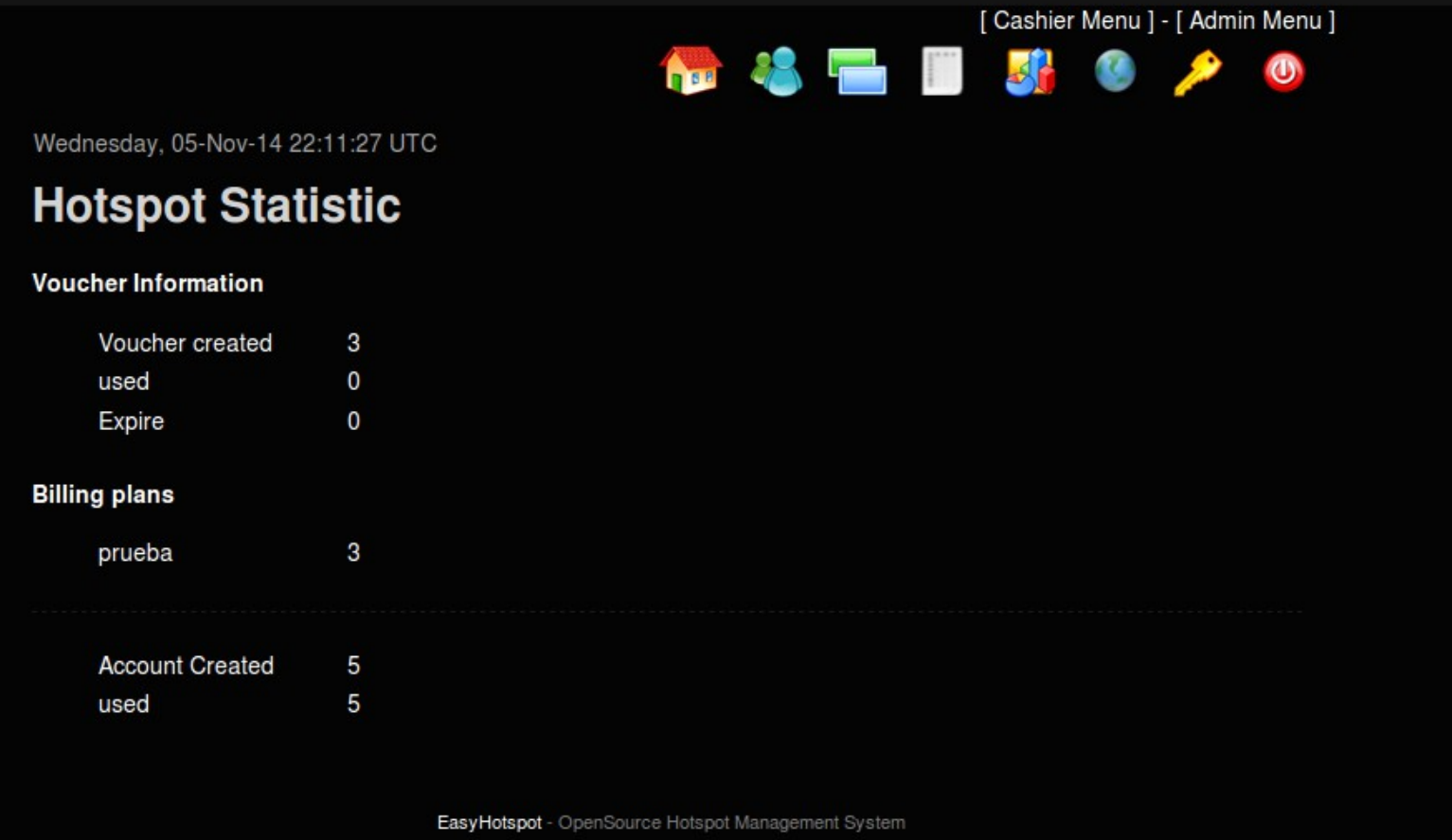

#### **Usuarios en línea**

se pueden utilizar para desconectar un cliente en línea desde la página del cajero

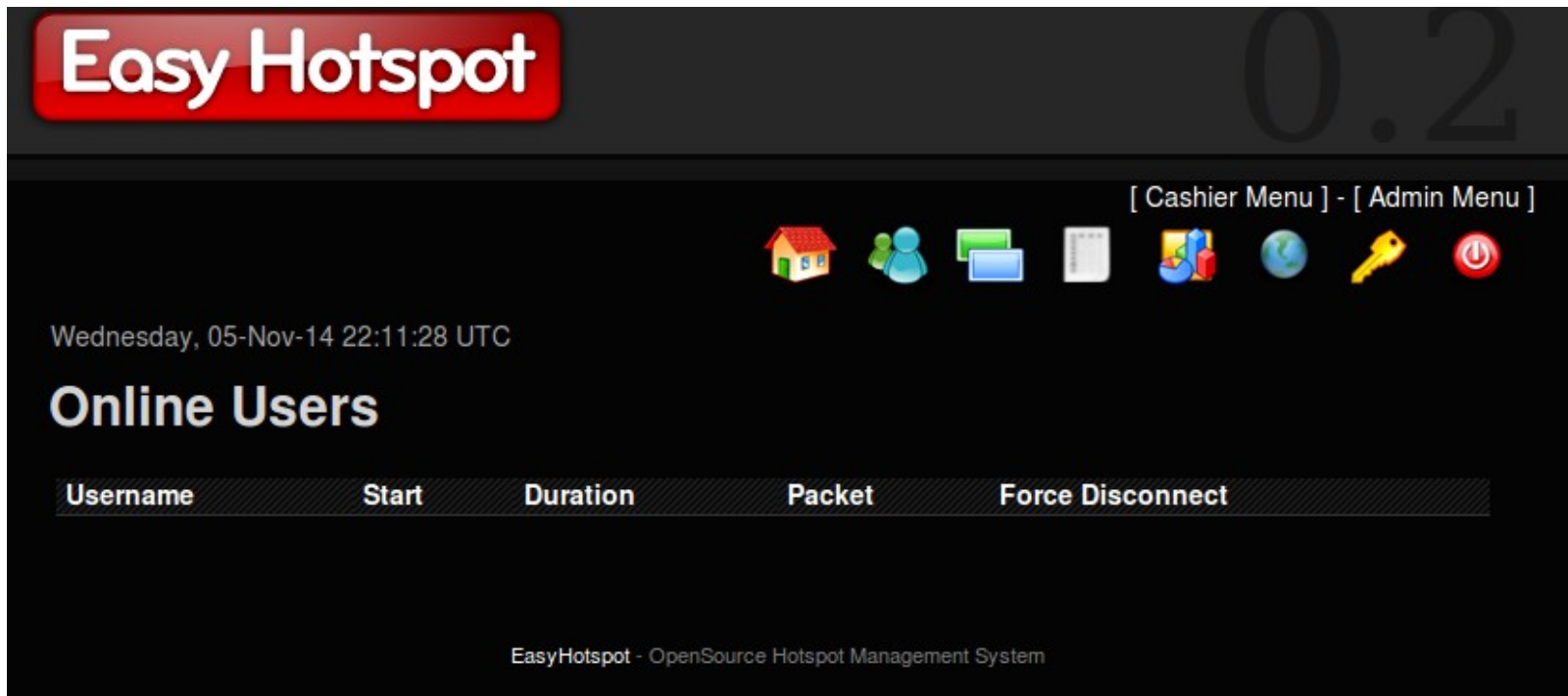

#### **cambiar la contraseña**

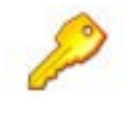

# **Easy Hotspot**

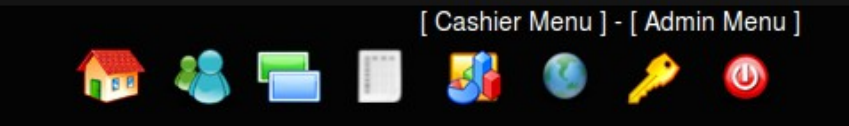

Wednesday, 05-Nov-14 22:11:28 UTC

### **Change Password**

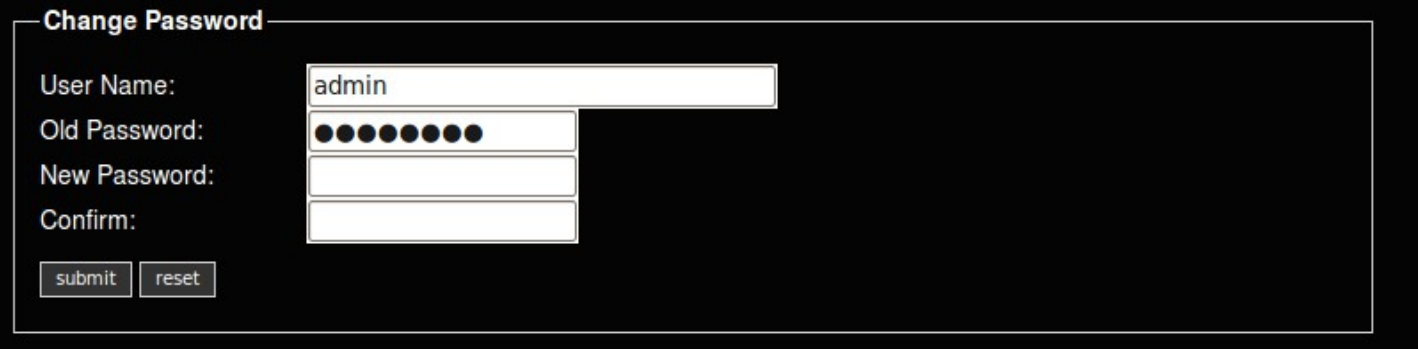

EasyHotspot - OpenSource Hotspot Management System

#### **cliente**

Para conectarse al Hotspot el usuario tendrá que acceder de forma habitual a la red WiFi donde se encuentra en Portal Cautivo, y una vez establecida la conexión verá que su navegador se redirecciona a una página de login.

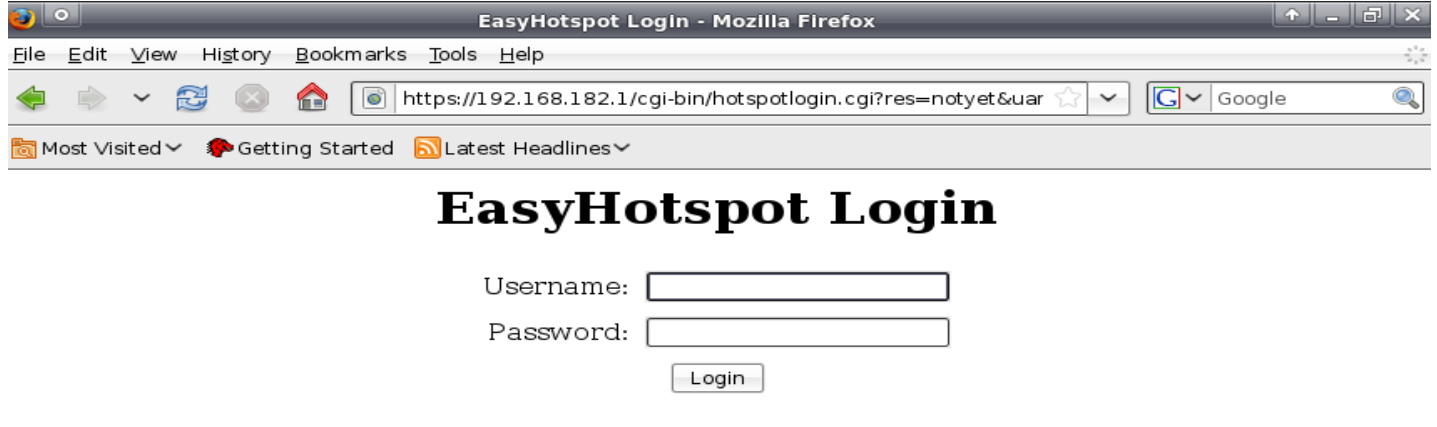

#### **Cómo Salir**

Simplemente escriba 'splash' en la barra de direcciones y se desconectará

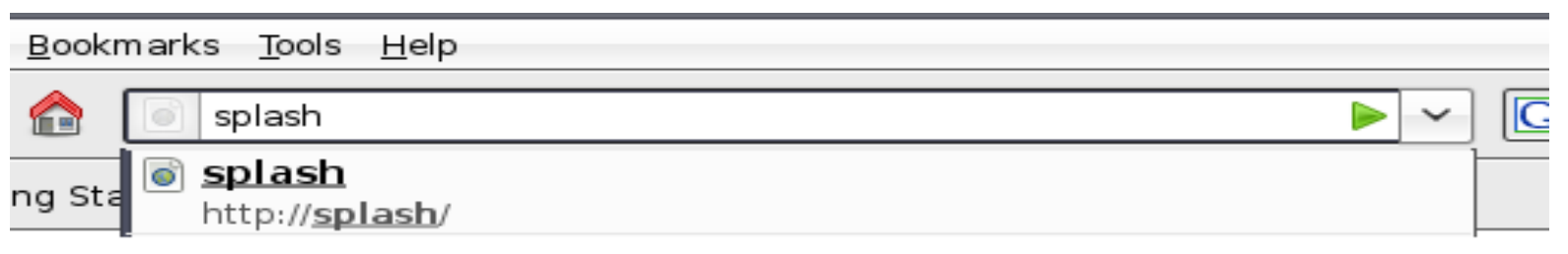

## **Logged in to EasyHotspot**

Logout